# Penerapan Teknologi Virtual Tour Untuk Pengembangan Media Promosi Kampus Berbasis Web

## **Rafika Akhsani<sup>1</sup> , Ismanto<sup>2</sup> , Moch. Kholil<sup>3</sup>**

1,2,3Penyuntingan Audio dan Video, Akademi Kounitas Negeri Putra Sang Fajar Blitar <sup>3</sup>Teknik Mesin, Fakultas Teknik, Universitas Nusantara PGRI Kediri E-mail: <sup>[1](mailto:1)</sup>[achsany@gmail.com](mailto:achsany@gmail.com), <sup>2</sup>[ismanto@akb.ac.id,](mailto:2ismanto@akb.ac.id) <sup>3</sup>moch.kholil@gmail.com *Coresponden Author*: achsany@gmail.com

*Diterima Redaksi: 15 Mei 2023 Revisi Akhir: 30 Juli 2023 Diterbitkan Online: 31 Juli 2023*

*Abstrak* **–** *Pandemi covid-19 telah menjadikan sebuah era perubahan di mana segala aktifitas dilakukan secara terbatas dan mematuhi protokol kesehatan. Covid 19 merupakan sebuah penyakit yang disebabkan oleh infeksi virus severe acute respiratory syndrome coronavirus 2 (SARS-CoV-2). Oleh karena itu, kita harus mematuhi protokol kesehatan sesuai himbauan dari pemerintah supaya kita terhindar dari covid 19. Sebagai perguruan tinggi yang baru tentunya Akademi Komunitas Negeri Putra Sang Fajar Blitar (AKB) memiliki beberapa keterbatasan. Capaian target mahasiswa saat ini masih belum optimal. Salah satu cara untuk meningkatkan jumlah mahasiswa baru adalah dengan melakukan promosi. Virtual tour merupakan salah satu alternatif yang dapat menjadi alternatif dalam promosi kampus AKB yaitu dengan mengenalkan fasilitas kampus dan lingkungan kampus kepada calon mahasiswa. Calon mahasiswa nantinya dapat melihat semua fasilitas kampus baik ruangan, laboratorium, parkir, dan lain sebagainya melalui dunia virtual atau dunia maya. Penelitian ini bertujuan untuk mengimplementasikan teknologi virtual tour berbasis website sebagai media pengenalan fasilitas kampus AKB atau media promosi kampus AKB. Penelitian ini menggunakan metode MDLC dengan tahapain yaitu Concept, Design, Material Collecting, Assembly, Testing, dan Distribution. Berdasarkan hasil pengujian, semua menu dan hotspot yang telah dibuat berjalan sesuai dengan skenario*.

*Kata Kunci — foto 360, MDLC, panorama, promosi, virtual tour*

*Abstract – The Covid-19 pandemic has created an era of change where all activities are carried out in a limited manner and comply with health protocols. Covid 19 is a disease caused by severe acute respiratory syndrome coronavirus 2 (SARS-CoV-2) virus infection. Therefore, we must comply with the health protocol according to the government's appeal so that we can avoid Covid 19. As a new university, Akademi Komunitas Negeri Sang Fajar Blitar (AKB) has several limitations. Achievement of the current student target is still not optimal. One way to increase the number of new students is to do promotions. Virtual tour is an alternative that can be an alternative in promoting the AKB campus by introducing campus facilities and the campus environment to prospective students. Prospective students will be able to see all campus facilities including rooms, laboratories, parking, and so on through the virtual world or cyberspace. This study aims to implement website-based virtual tour technology as a medium for introducing AKB campus facilities or media for AKB campus promotion. This study uses the MDLC method with the stages namely Concept, Design, Material Collecting, Assembly, Testing, and Distribution. Based on the test results, all menus and hotspots that have been made run according to the scenario.*

*Keywords — 360 photos, MDLC, panoramas, promotions, virtual tours*

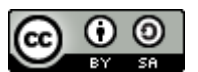

#### 1. PENDAHULUAN

Pandemi covid-19 merupakan sebuah era di mana segala aktifitas dilakukan secara terbatas dan mematuhi protokol kesehatan. Covid 19 merupakan sebuah penyakit yang disebabkan oleh infeksi virus severe acute respiratory syndrome coronavirus 2 (SARS-CoV-2). Covid 19 dapat menyebabkan gangguan kesehatan manusia dibagian sistem pernafasan mulai dari gejala yang ringan seperti flu hingga infeksi paru-paru [1]. Untuk menjaga kita supaya terhindar dari covid 19 maka kita harus mematuhi protokol kesehatan sesuai himbauan dari pemerintah.

Akademi Komunitas Negeri Putra Sang Fajar Blitar (AKB) merupakan perguruan tinggi baru yang saat ini masih memiliki beberapa keterbatasan. Dari segi jumlah mahasiswa baru, capaiannya masih belum optimal dari target yang telah ditentukan. Salah satu cara untuk meningkatkan jumlah mahasiswa baru adalah dengan melakukan promosi. Saat ini, Kota Blitar masuk dalam peta wilayah PPKM level 01 [2]. Akan tetapi tidak menutup

kemungkinan bahwa pandemi covid-19 dapat naik lagi. Pada masa pandemi seperti ini, promosi secara langsung belum optimal karena setiap kegiatan masih ada pembatasan demi mengurangi proses penyebaran covid-19. Menurut Direktur Jenderal Organisasi Kesehatan Dunia (WHO) Tedros Adhanom Ghebreyesus, Pandemi Covid-19 masih jauh dari selesai. Saat ini mulai menyebar Varian Omicron dari Covid-19 yang mana dapat jauh lebih menular dari pada jenis sebelumnya [3]. Oleh karena itu, perlu dilakukan inovasi dalam strategi promosi kampus yaitu penyebaran informasi dalam keterbatasan aktifitas di era pandemi covid19.

Virtual tour merupakan sebuah pelaksanaan kunjungan pada suatu tempat secara virtual. Aplikasi akan memandu pengunjung untuk menjelajahi suatu tempat dan menyampaikan sejarah atau informasi dari tempat tersebut [4]. Teknologi Virtual tour merupakan media alternatif pilihan praktis dalam menyampaikan informasi atau promosi kepada masyarakat khususnya di era pandemic Covid-19 [5]. Virtual tour dapat mengurangi stres secara psikologi selama pandemi covid-19 [6]. Virtual tour dapat dikembangkan melalui teknologi web. Dengan menggunakan teknologi web, orang tidak perlu menggunakan cara tradisional untuk melakukan suatu kegiatan [7][8]. Selain itu, dengan mengimplementasikan teknologi web kita dapat mengintegrasikan data atau informasi secara up to date [9]. Oleh karena itu, teknologi ini dapat menjadi alternatif dalam promosi kampus AKB yaitu dengan mengenalkan fasilitas kampus dan lingkungan kampus kepada calon mahasiswa. Calon mahasiswa nantinya dapat melihat semua fasilitas kampus baik ruangan, laboratorium, parkir, dan lain sebagainya melalui dunia virtual atau dunia maya

#### 2. METODE PENELITIAN

Metode yang digunakan pada penelitian ini adalah dengan menggunakan metode Multimedia Development Life Cycle (MDLC). Metode MDLC terdiri dari 6 tahapan, yaitu Concept, Design, Material Collecting, Assembly, Testing, dan Distribution. Kelebihan metode MDLC dibandingkan metode lain adalah pada metode MDLC terdapat tahapan material collecting. Tahapan ini menjadi tahapan penting dalam pengembangan multimedia dan pada tahapan metode MDLC dapat dilakukan secara paralel atau dapat mundur ke tahapan sebelumnya [10]. Selain itu, metode MDLC juga cocok digunakan untuk mengembangkan produk berbasis multimedia [11][12].

## *2.1. Concept*

Tahap concept (pembuatan konsep) adalah tahap untuk menentukan konsep, tujuan, target pengguna, dan lain-lain. Deskripsi konsep dari aplikasi yang dibuat ini digambarkan pada Tabel 1.

| URAIAN                |                | Keterangan                                                         |
|-----------------------|----------------|--------------------------------------------------------------------|
| Judul                 |                | Virtual Tour Gedung Kuliah Terpadu AKB                             |
| Tujuan                |                | Mengenalkan fasilitas perkuliahan prodi kampus AKB                 |
| Genre                 |                | Simulasi                                                           |
| Platform              |                | Web                                                                |
| Target Pengguna       |                | Semua usia                                                         |
| <b>Interaktivitas</b> |                | Memilih menu, melihat gambar secara 180 <sup>o</sup>               |
| Grafik                | ٠              | 2 Dimensi                                                          |
| Fitur                 | $\ddot{\cdot}$ | Panorama, deskripsi laboratorium prodi, lompat antar lantai dengan |
| Judul                 | ٠              | menu<br>Virtual Tour Gedung Kuliah Terpadu AKB                     |
|                       |                |                                                                    |

Tabel 1. Konsep aplikasi virtual tour

#### *2.2. Design*

Pada tahap design dilakukan perancangan desain antarmuka aplikasi. Secara keseluruhan desain tampilan setiap objek yang ditampilkan adalah sama. Akan tetapi, pada halaman utama dimunculkan sidebar menu yang berisikan informasi lantai.

#### *2.3. Material Collecting*

Material collecting adalah tahap di mana dilakukan pengumpulan bahan yang sesuai dengan kebutuhan pengembangan aplikasi yang dikerjakan. Bahan yang dikumpulkan meliputi foto, audio, text, dan bahan yang lain.

#### *2.4. Assembly*

Tahap assembly adalah tahap pembuatan semua objek atau bahan multimedia yang dibutuhkan. Pembuatan aplikasi didasarkan pada konsep, desain, dan struktur navigasi yang telah ditentukan. Pembuatan foto

panorama dilakukan dengan menggunakan aplikasi adobe photoshop [13]. Sedangkan pembuatan virtual tour menggunakan aplikasi 3DVista.

#### *2.5.Testing*

Pada tahap pengujian atau testing dilakukan setelah tahap assembly. Pada tahap ini, aplikasi dijalankan dan dilakukan pengujian untuk memastikan semua fitur berjalan dengan baik. Metode yang digunakan dalam tahap pengujian adalah metode blackbox testing [14]. Metode ini memastikan bahwa suatu event atau masukan akan menjalankan proses yang benar dan menghasilkan output sesuai dengan tujuannya.

#### *2.6. Distribution*

Setelah dilakukan pengujian, tahap selanjutnya adalah tahap distribusi. Tahap distribusi dilakukan dengan melakukan publish di webhosting. Dengan dilakukan upload file di webhosting, maka pengguna akan dapat mengakses aplikasi dengan mudah melalui web browser.

#### 3. HASIL DAN PEMBAHASAN

### 3.1. Desain Aplikasi

Desain antar muka halaman utama dapat dilihat pada Gambar 1. Pada menu sidebar terdapat menu Lobby Utama, Lantai 1, Lantai 2, Lantai 3, Lantai 4, dan Lantai 5. Pada pojok kanan atas terdapat menu opsi (Gambar 2). Pada menu tersebut terdiri dari menu non aktif/aktif audio, non aktif/aktif hotspot, dan fullscreen. Tanda anak panah (^) merupakan sebuah hotspot yang mana nantinya sebagai navigasi yang digunakan user untuk menjelajahi virtual tour. Tanda anak panah atau hostpot di tempatkan pada pintu pintu ruangan kelas atau laboratorium.

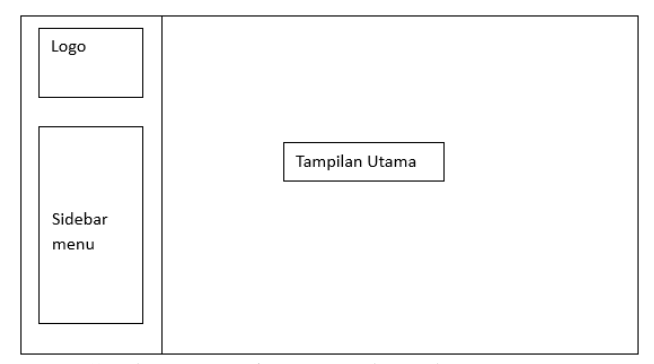

Gambar 1. Desain antarmuka Halaman Utama

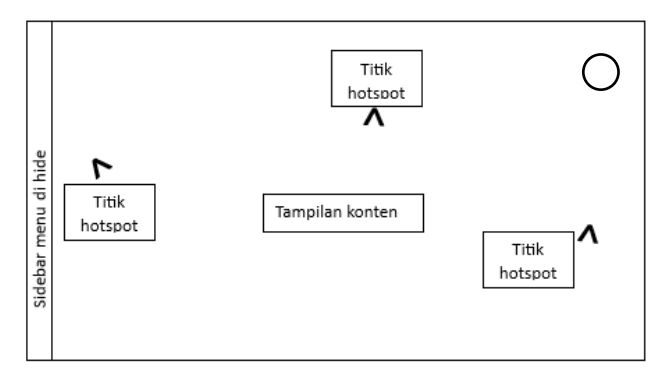

Gambar 2. Desain antarmuka halaman untuk menampilkan objek

#### 3.2. Proses *Stitching* Foto Panorama

Tahap awal yang dilakukan pada proses pembuatan foto panorama adalah melakukan pengambilan gambar ruangan kelas atau laboratorium dengan menggunakan Kamera DSLR yang dipasang pada tripod. Kamera DSLR diletakkan dalam format/posisi berdiri (potrait). Setiap ruangan atau laboratorium dilakukan pengambilan gambar berkali-kali secara memutar dengan tiap putaran menyisakan sedikit bagian di pinggir foto sebagai tumpukan foto sebelumnya nantinya. Format pengambilan secara potrait dimaksudkan untuk menghasilkan resolusi stitching yang lebih tinggi dan lebih banyak menyisakan space untuk area atas dan bawah foto yang harus di crop ketika proses stiching.

Untuk membuat foto panorama objek dilakukan dengan menggunakan teknik *image stitching* dengan menggunakan aplikasi adobe photoshop*[15]*. *Image stitching* merupakan sebuah tehnik dalam fotografi yang bertujuan untuk membuat gambar dengan ukuran sangat besar dengan memanfaatkan gambar gambar kecil yang memiliki area yang saling bertumpukan [16]. Dengan teknik stitching, kita dapat menangkap keseluruhan pemandangan dengan menggunakan kamera biasa[17]. Perspektif image panorama yang digunakan adalah perspektif cylinder [18]. Peneliti melakukan beberapa pengambilan foto untuk menghasilkan 1 foto panorama. Untuk 1 foto panorama, peneliti menggunakan 18 foto. Sebagai contoh adalah foto panorama Lobby Lantai 3 seperti pada Gambar 4 yang dihasilkan melalui penggabungan 18 foto seperti pada Gambar 3.

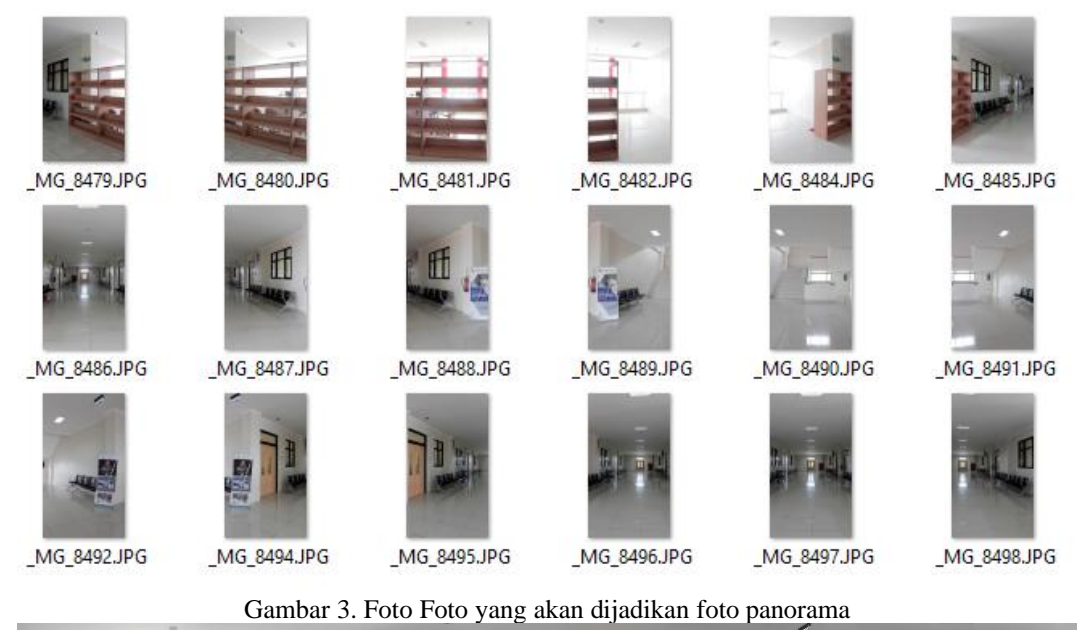

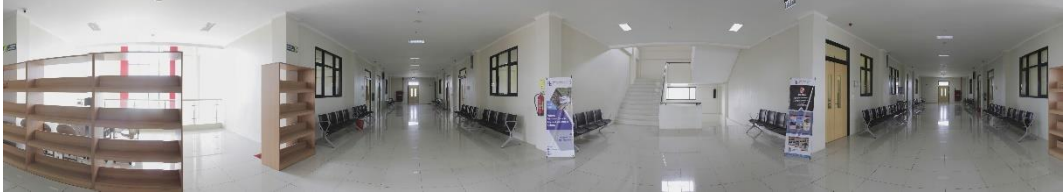

Gambar 4. Foto Panorama Lobby Lantai 3

#### 3.3. Hasil Implementasi Desain Virtual Tour

Pengembangan aplikasi Virtual Tour Kampus Berbasis Web dilakukan menggunakan aplikasi 3DVista. Pada aplikasi virtual tour ini akan menampilkan foto-foto yang telah diolah menjadi foto panorama. Pada halaman utama aplikasi virtual tour AKB menampilkan Lobby utama kampus dan disebelah kiri halaman menampilkan menu berupa jalan pintas menuju lobby setiap lantai. Pada Gambar 5 merupakan tampilan halaman aplikasi virtual tour di mana pada halaman ini terdapat 1 buah hotspot yang akan menavigasi user menuju lobby lantai 2 (lingkaran merah).

Sedangkan hasil tampilan virtual tour pada lantai yang lain dapat dilihat pada Gambar 6 dan Gambar 7. Disetiap halaman yang dipilih terdapat navigasi berupa anak panah yang mana tanda panah tersebuat berperan sebagai navigator user (hotspot ditandai dengan lingkaran merah).

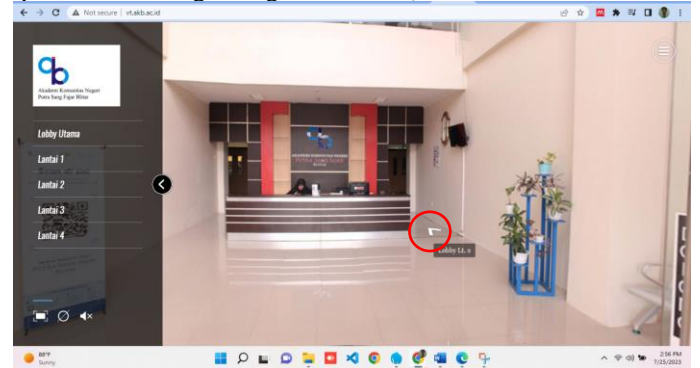

Gambar 5. Halaman Utama Aplikasi Virtual kampus AKB

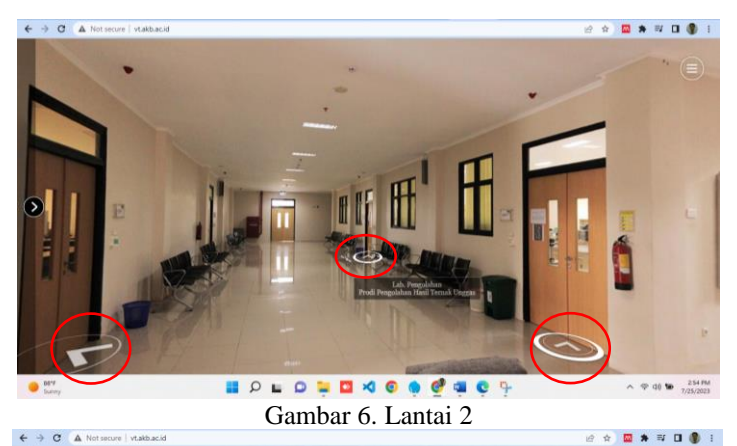

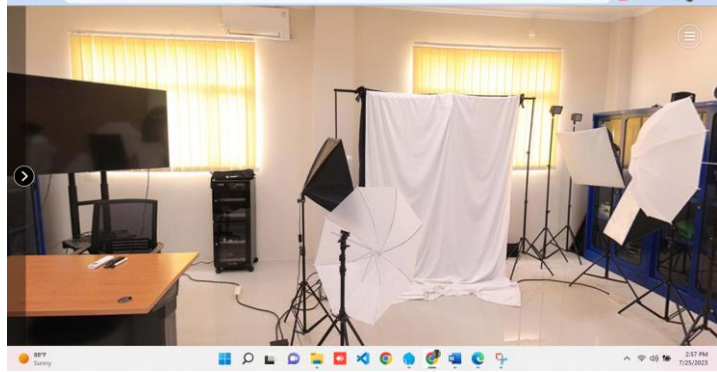

Gambar 7. Laboratorium Fotografi

Aplikasi virtual tour kampus AKB juga memiliki berapa fitur yang dapat digunakan untuk kenyamanan pengguna dalam menggunakan aplikasi ini. Beberapa fitur yang disediakan oleh aplikasi virtual tour ini dapat dilihat pada Tabel 2.

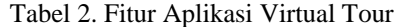

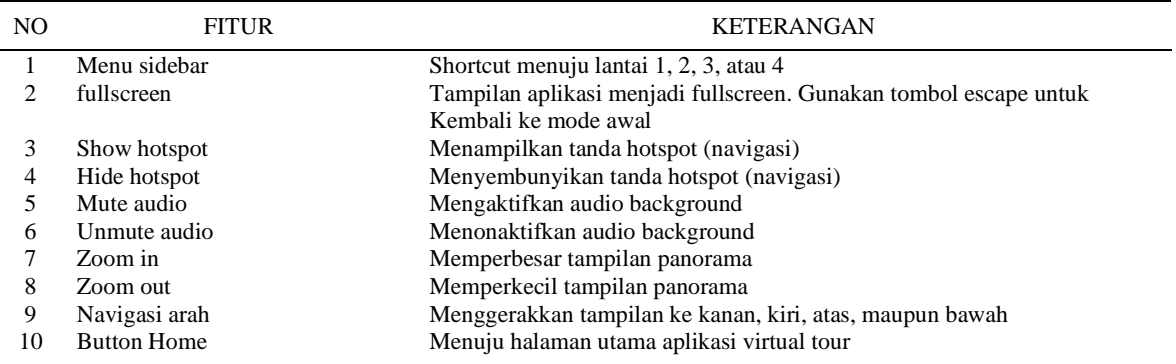

## 3.4. Pengujian

Pada pengujian fungsional ini dilakukan dengan menguji fungsionalitas dari aplikasi yang telah dibuat. Hal ini dilakukan untuk melihat apakah fungsi dapat berjalan dengan baik. Pengujian dilakukan dengan metode black box di mana pengujian dilakukan berdasarkan sudut pandang pengguna yang difokuskan pada cara beroperasinya perangkat apakah sesuai dengan yang diharapkan sehingga dapat mempermudah dalam mengidentifikasi kesalahan yang terjadi [18]. Adapun hasil pengujian fitur Aplikasi disajikan pada Tabel 3 sedangkan pengujian Aplikasi Virtual Tor AKB secara keseluruhan disajikan pada Tabel 4.

| тарст э. г наг туршуам у птааг томг |              |                                                                                           |                                  |  |  |
|-------------------------------------|--------------|-------------------------------------------------------------------------------------------|----------------------------------|--|--|
| NO.                                 | <b>FITUR</b> | <b>KETERANGAN</b>                                                                         | <b>HASIL</b><br><b>PENGUJIAN</b> |  |  |
|                                     | Menu sidebar | Shortcut menuju lantai 1, 2, 3, atau 4                                                    | Berhasil                         |  |  |
|                                     | fullscreen   | Tampilan aplikasi menjadi fullscreen. Gunakan tombol escape<br>untuk Kembali ke mode awal | Berhasil                         |  |  |
|                                     | Show hotspot | Menampilkan tanda hotspot (navigasi)                                                      | <b>Berhasil</b>                  |  |  |
| 4                                   | Hide hotspot | Menyembunyikan tanda hotspot (navigasi)                                                   | <b>Berhasil</b>                  |  |  |
|                                     | Mute audio   | Mengaktifkan audio background                                                             | Berhasil                         |  |  |
| 6                                   | Unmute audio | Menonaktifkan audio background                                                            | <b>Berhasil</b>                  |  |  |
|                                     |              |                                                                                           |                                  |  |  |

Tabel 3. Fitur Aplikasi Virtual Tour

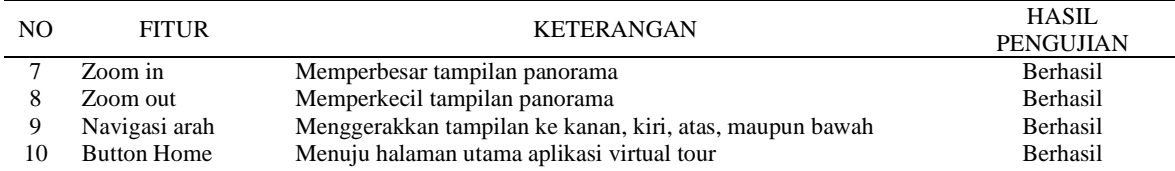

## Tabel 4. Hasil Pengujian Aplikasi Virtual Tour AKB

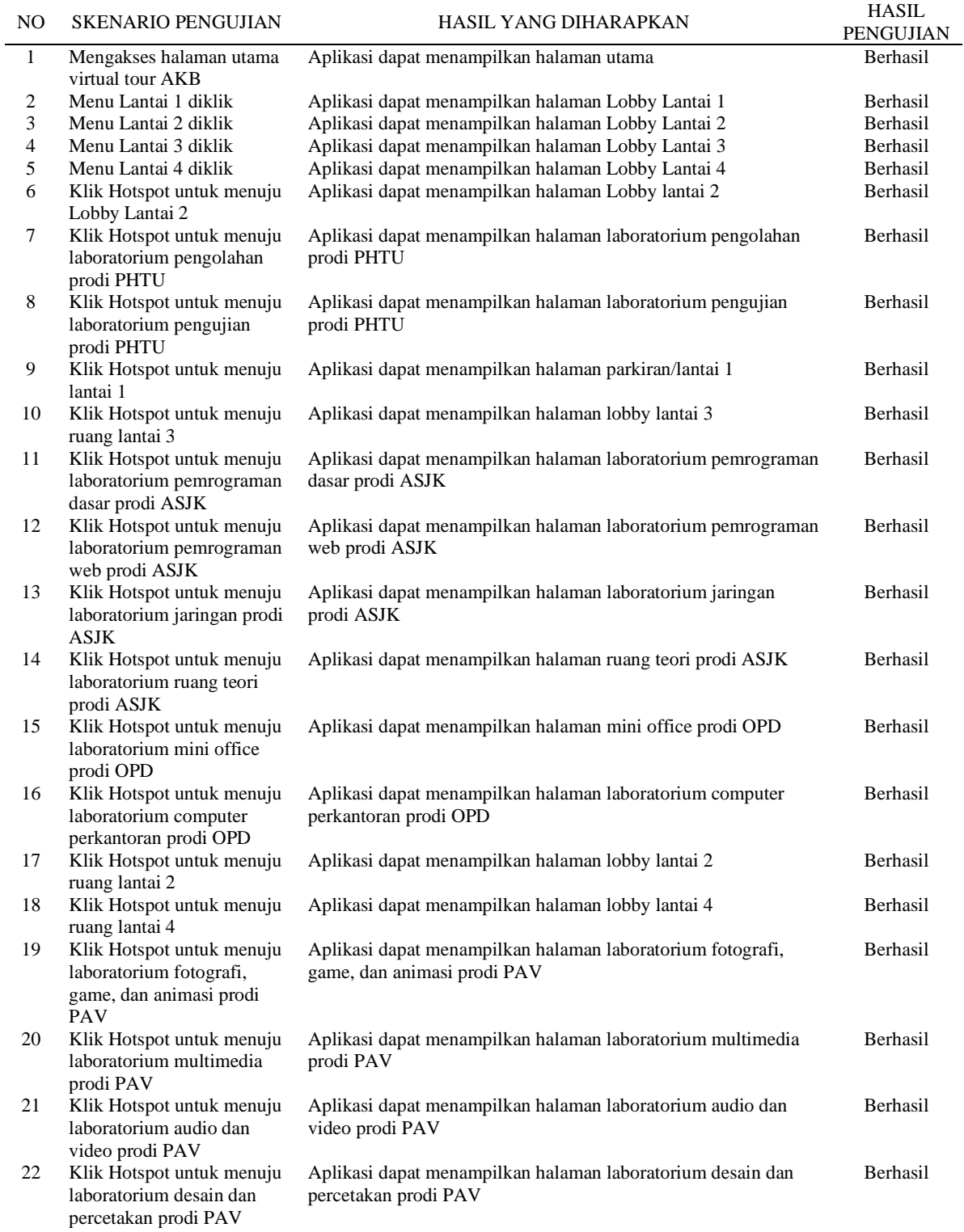

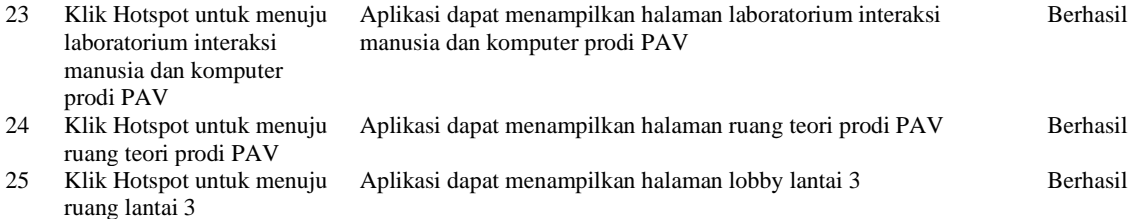

#### 3.5. Distribusi

Hasil dari penelitian ini adalah menghasilkan sebuah aplikasi Virtual Tour Kampus AKB Berbasis Web. Supaya dapat diakses oleh masyarakat, aplikasi Virtual Tour Kampus AKB Berbasis Web diupload di hosting kampus. Laman dari virtual tour kampus AKB dapat diakses melalui lama[n http://vt.akb.ac.id.](http://vt.akb.ac.id/) Aplikasi ini dapat digunakan sebagai media promosi kampus karena pada aplikasi ini menampilkan fasilitas-fasilitas yang dimiliki oleh kampus.

#### 4. SIMPULAN

Aplikasi virtual tour AKB berbasis web berjalan dengan baik. Sesuai dengan hasil pengujiannya, semua menu dapat berjalan sesuai dengan skenario yang diharapkan. Hasil tampilan dari Aplikasi Virtual Tour AKB cukup baik karena menggunakan media foto yang lebih banyak pada proses *image stitching*. Dengan adanya aplikasi virtual tour kampus AKB ini, maka media promosi kampus menjadi lebih menarik dan interaktif.

## 5. SARAN

Saran untuk penelitian selanjutnya adalah peneliti selanjutnya dapat menggunakan perangkat kamera 360 sebagai media untuk membuat foto/image panorama.

#### DAFTAR PUSTAKA

- [1] M. D. C. Pane, "COVID-19 Gejala, penyebab dan mengobati Alodokter," *ALODOKTER Kementrian Kesehatan Republik Indonesia*. p. 1, 2020. Accessed: Dec. 05, 2022. [Online]. Available: https://www.alodokter.com/covid-19
- [2] Kemdagri, "Instruksi menteri dalam negeri nomor 3 tahun 2022 Pemberlakuan Pembatasan Kegiatan Masyarakat Level 3, Level 2, Dan Level 1 Corona Virus Disease 2019 Di Wilayah Jawa Dan Bali." Kemdagri, Jakarta, 2022.
- [3] E. S. Bimo, "WHO Kembali Peringatkan: Pandemi Covid-19 Masih Jauh Dari Selesai." https://www.kompas.tv/article/252867/who-kembali-peringatkan-pandemi-covid-19-masih-jauh-dariselesai (accessed Jan. 24, 2023).
- [4] MonterAr, "Virtual Tour adalah? Sejarah dan Manfaatnya bagi Bisnis Anda." https://monsterar.net/2021/08/24/virtual-tour-adalah/ (accessed Jan. 24, 2023).
- [5] El-Said, Osman, Heba Aziz, "Virtual Tours a Means to an End: An Analysis of Virtual Tours' Role in Tourism Recovery Post COVID-19", Journal of Travel Research 2022, Vol. 61(3) 528–548, https://doi.org/10.1177/0047287521997567.
- [6] T. Yang, I. K. W. Lai, Z. Bin Fan, and Q. M. Mo, "The impact of a 360° virtual tour on the reduction of psychological stress caused by COVID-19," Technol. Soc., vol. 64, p. 101514, Feb. 2021, doi: 10.1016/J.TECHSOC.2020.101514.
- [7] S. Usman, I. Pratiwi, P. Teknologi Informasi, J. Teknik Informatika, and P. Negeri Ketapang, "Sistem Informasi Pemetaan Wilayah Rawan Banjir Pada BPBD Kabupaten Ketapang dalam Mitigasi Bencana," *Smart Comp Jurnalnya Orang Pint. Komput.*, vol. 11, no. 4, pp. 704–713, Oct. 2022, doi: 10.30591/SMARTCOMP.V11I4.4259.
- [8] Gama, A. W. O., & Kurniawan, I. N. H. (2022). Pengembangan Aplikasi Virtual Tour 360 Degree berbasis Web untuk Pengenalan Pura Dalem Sidakarya. Jurnal Teknologi Terpadu, 8(2), 106–112. <https://doi.org/10.54914/jtt.v8i2.487>
- [9] Setiawan, Ahmad Bagus, dkk, "Penerapan Sistem Informasi Berbasis Website di Pondok Pesantren Kota Kediri", Generation Journal. /Vol.3 No.1/ e-ISSN: 2549-2233 / p-ISSN: 2580-4952 , doi: [https://doi.org/10.29407/gj.v3i2.12948.](https://doi.org/10.29407/gj.v3i2.12948)
- [10] I. Binanto, *Multimedia digital : dasar dan pengembangannya*. Yogyakarta: CV Andi Offset, 2010.
- [11] Pratama, jimny, dkk, "Perancangan dan Implementasi Animated Sticker Sebagai Media Edukasi Mengenai COVID-19 dengan Menggunakan Metode MDLC", SCIENCE TECH: Jurnal Ilmu Pengetahuan dan Teknologi, Volume 7, No. 2, Bulan Agustus,hal. 1-12, ISSN 2460-6286 (Print) 2579-3624 (Online), doi: https://doi.org/10.30738/st.vol7.no2.a9190
- [12] Istita, S., & Suroyo, H. (2021). Pengembangan Aplikasi Virtual Tour (Wisata Virtual) Objek Wisata dengan Konten Image Kamera 360. Journal of Advances in Information and Industrial Technology, 3(2), 45–52.<https://doi.org/10.52435/jaiit.v3i2.159>
- [13] Mardainis, M., Arifin, M., Rahmaddeni, R., & Efendi, Y. (2020). Virtual Tour Interaktif 360 Derajat Menggunakan Teknik Image Stitching Sebagai Media Informasi Kampus STMIK Amik Riau. Digital Zone: Jurnal Teknologi Informasi Dan Komunikasi, 11(2), 206-218. <https://doi.org/10.31849/digitalzone.v11i2.4265>
- [14] Beizer, B. (1995). Black-box testing: techniques for functional testing of software and systems. John Wiley & Sons, Inc..
- [15] G. Yuda Pramana, "Penerapan metode image stitching pada pembuatan virtual reality pengenalan islamic center universitas ahmad dahlan," JIKO (Jurnal Inform. dan Komputer), vol. xx, pp. 1–8, 2019
- [16] "Membuat foto panorama dengan Photo Stitching Kepo Nih!" https://keponih.com/membuat-fotopanorama-dengan-photo-stitching/ (accessed Jan. 24, 2023).
- [17] Panorama Photo Stitching. In: Pohlmann, F., et al. Beginning Digital Image Processing. Apress. 2010. [https://doi.org/10.1007/978-1-4302-2842-4\\_9](https://doi.org/10.1007/978-1-4302-2842-4_9)
- [18] Jacobs, C. (2004). Interactive panoramas: techniques for digital panoramic photography (Vol. 1). Springer Science & Business Media.